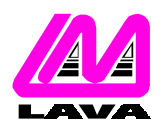

## **LAVA COMPUTER MFG. INC.**

2 VULCAN STREET, TORONTO, ONTARIO M9W 1L2 TEL: (416) 674-5942 FAX: (416) 674-8262 www.lavalink.com

## **TECHNICAL SUPPORT FAQ**

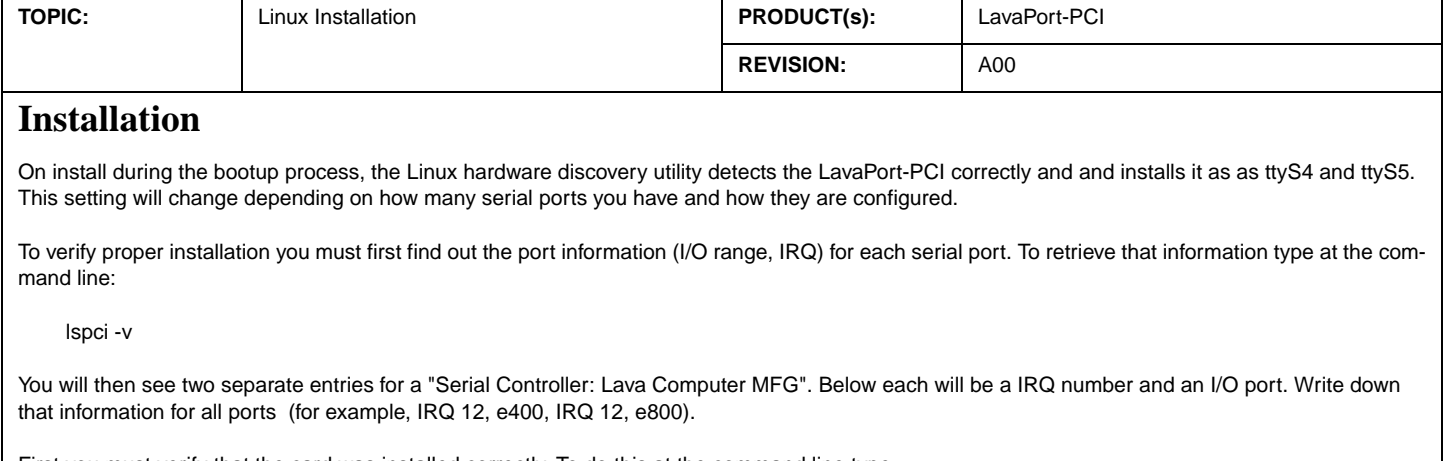

First you must verify that the card was installed correctly. To do this at the command line type:

setserial -a /dev/ttyS4

Note: ttyS4 is the first default PCI serial port. This setting may change depending on how many serial ports you have.

If the card was correctly configured by Linux you will see the following information:

/dev/tty4, Line 4, UART 16650V2, Port: 0xe400, IRQ: 12 Baud\_base: 460800, close\_delay: 256, divisor: 0 closing\_wait: 15360 Flags: spd\_normal skip\_test

Your port and IRQ should match the information collected earlier.

If you find that the information displayed does not match the above (port and IRQ should match your information), then carry on to the next step below. If the data is correct then the installation is complete.

To set the serial port to the correct settings, edit the file:

/etc/rc.d/rc.local

Add the following lines at the end of the file:

setserial /dev/ttyS4 port 0xe400 irq 12 uart 16650v2 baud\_base 460800 ^fourport setserial /dev/ttyS5 port 0xe800 irq 12 uart 16650v2 baud\_base 460800 ^fourport

The example above uses the information gained from the lspci -v command. The details of your information may be different. Be sure to save the added changes. On reboot all of the ports should be operational.

[Test OS: Redhat 7.3 and 8.0]